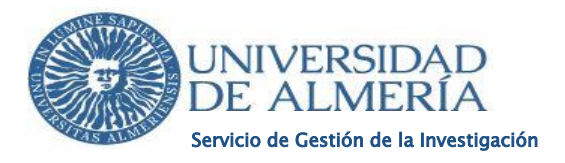

## **GUÍA PARA LA OBTENCIÓN DEL CERTIFICADO DEL SNGJ**

*Este documento es necesario para adjuntarlo a nuestra solicitud de participación en la convocatoria a tenor de la base tercera de Resolución de 17 de diciembre de 2020, de la Universidad de Almería, por la que se publican las bases reguladoras y la convocatoria para la contratación laboral de Jóvenes Investigadores y Personal Técnico de Apoyo y de Gestión de I+D+i, en el marco del Sistema Nacional de Garantía Juvenil y del Programa Operativo de Empleo Juvenil 2014-2020.*

**IMPORTANTE:** *La fecha del certificado (que no es la misma que la fecha de inscripción y beneficiario) debe ser igual o posterior a la del inicio del plazo de presentación de solicitudes.*

## **Es recomendable usar el navegador Google Chrome, Firefox o Internet Explorer.**

Para obtener el certificado habría que seguir los siguientes pasos:

1) En primer lugar, accedemos a la página web oficial del Sistema Nacional de Garantía Juvenil a través de la siguiente URL: <https://www.sepe.es/HomeSepe/Personas/encontrar-trabajo/Garantia-Juvenil.html>y nos aparecerá la siguiente pantalla. En la misma, habrá que hacer clic en "Acceso Aplicación"

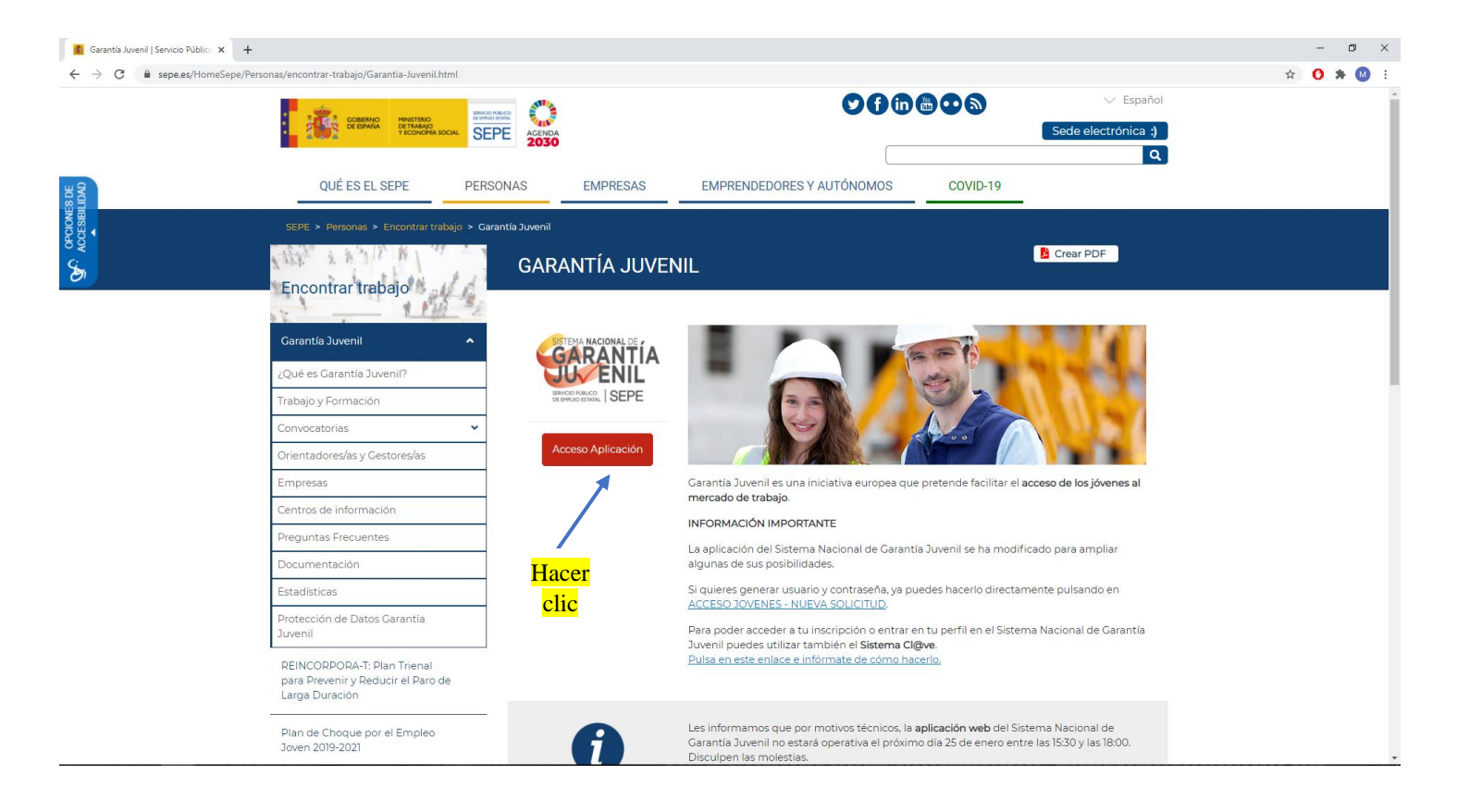

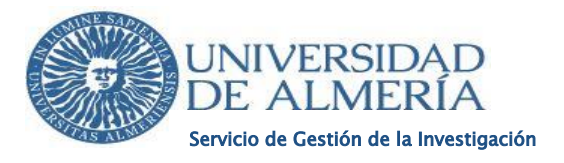

2) En la siguiente pantalla tendremos que introducir nuestro usuario y contraseña u cualquier otro tipo de identificación como el certificado electrónico obtenido de la Sede Electrónica de la Fábrica Nacional de Moneda y Timbre [\(https://www.sede.fnmt.gob.es/certificados/persona-fisica\)](https://www.sede.fnmt.gob.es/certificados/persona-fisica).

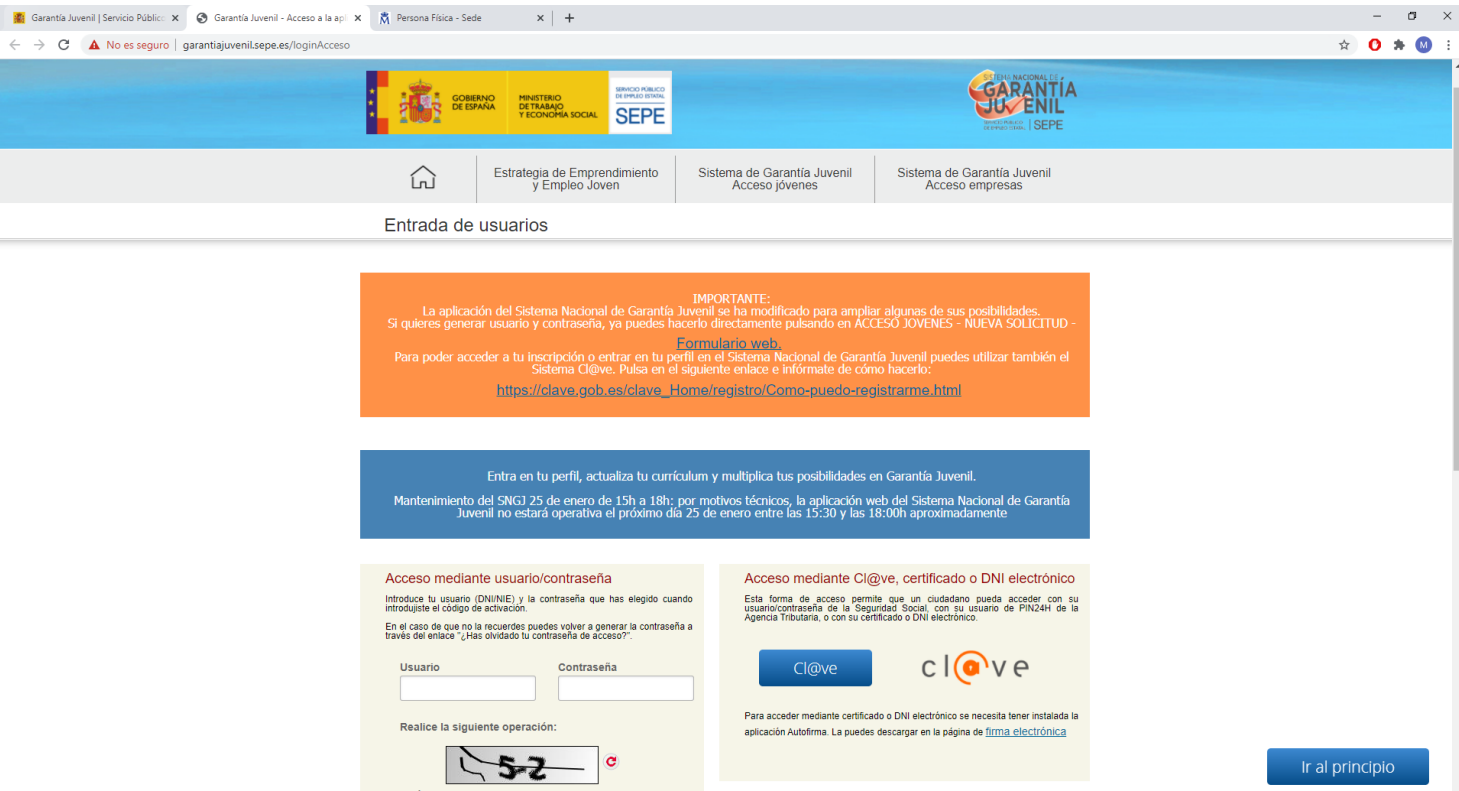

3) Una vez que nos hemos identificado en el sistema, en la parte inferior de la página debemos hacer clic en "Certificado"

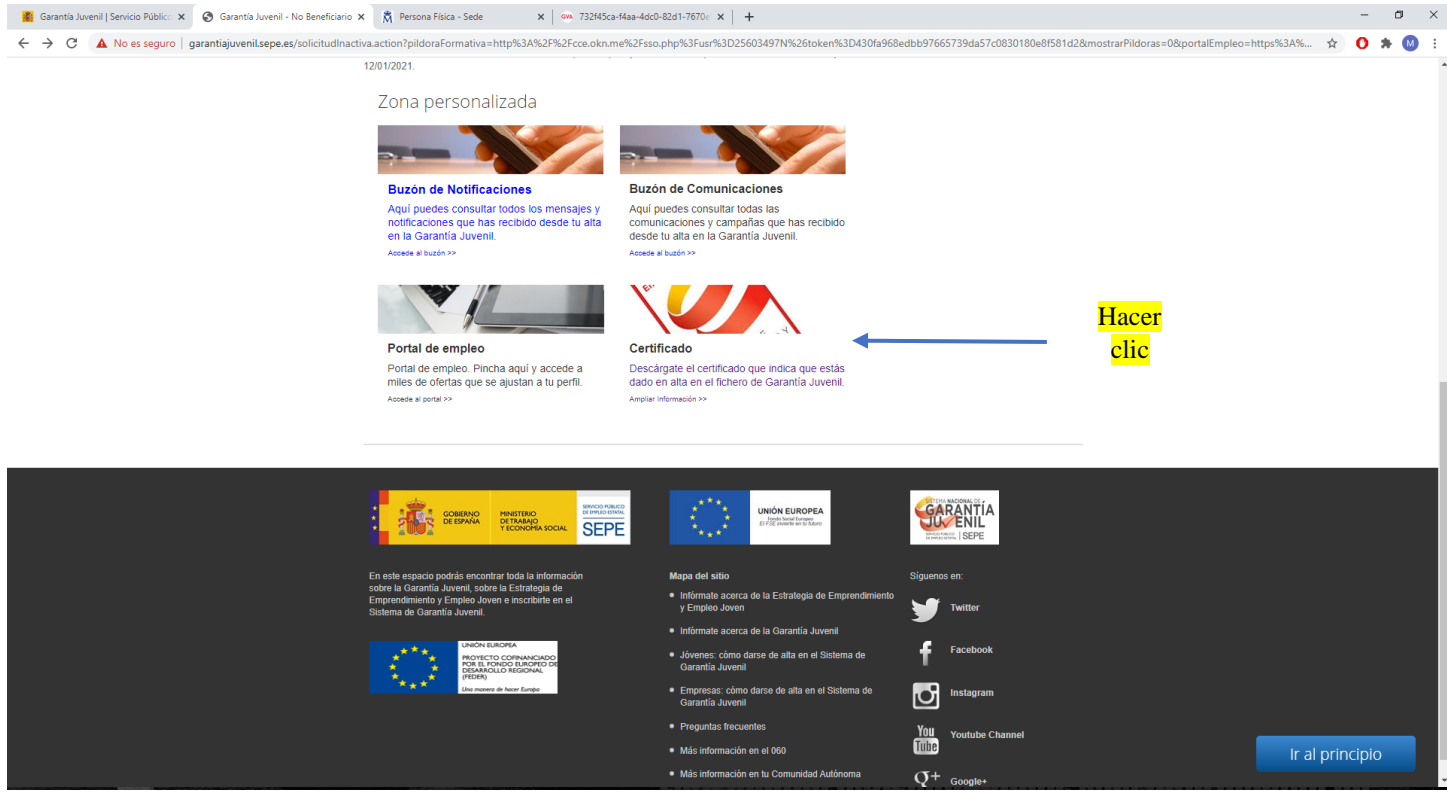

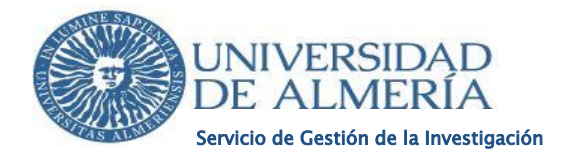

4) A continuación, nos debería aparecer una pantalla similar a la siguiente:

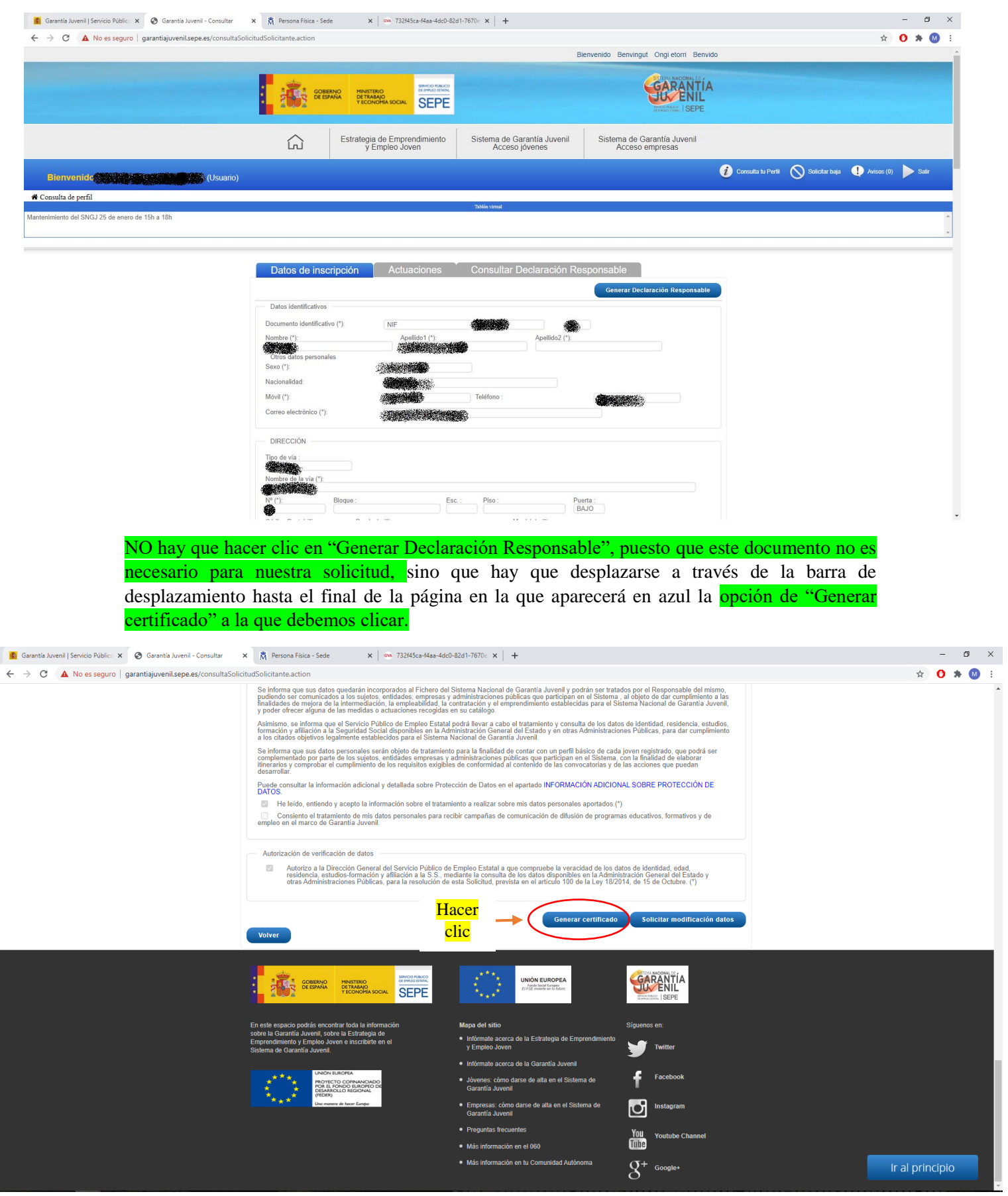

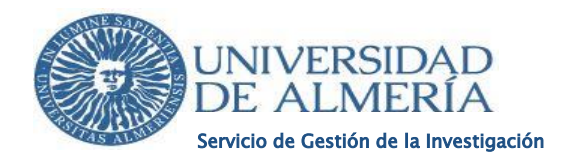

5) Por último, habrá que señalar una fecha concreta para que se genere el certificado que necesitamos y presionamos ACEPTAR. Para esta convocatoria el certificado tiene que ser emitido en fecha igual o posterior al 24/12/2020. NO SE ADMITIRÁN CERTIFICADOS EMITIDOS CON FECHA ANTERIOR.

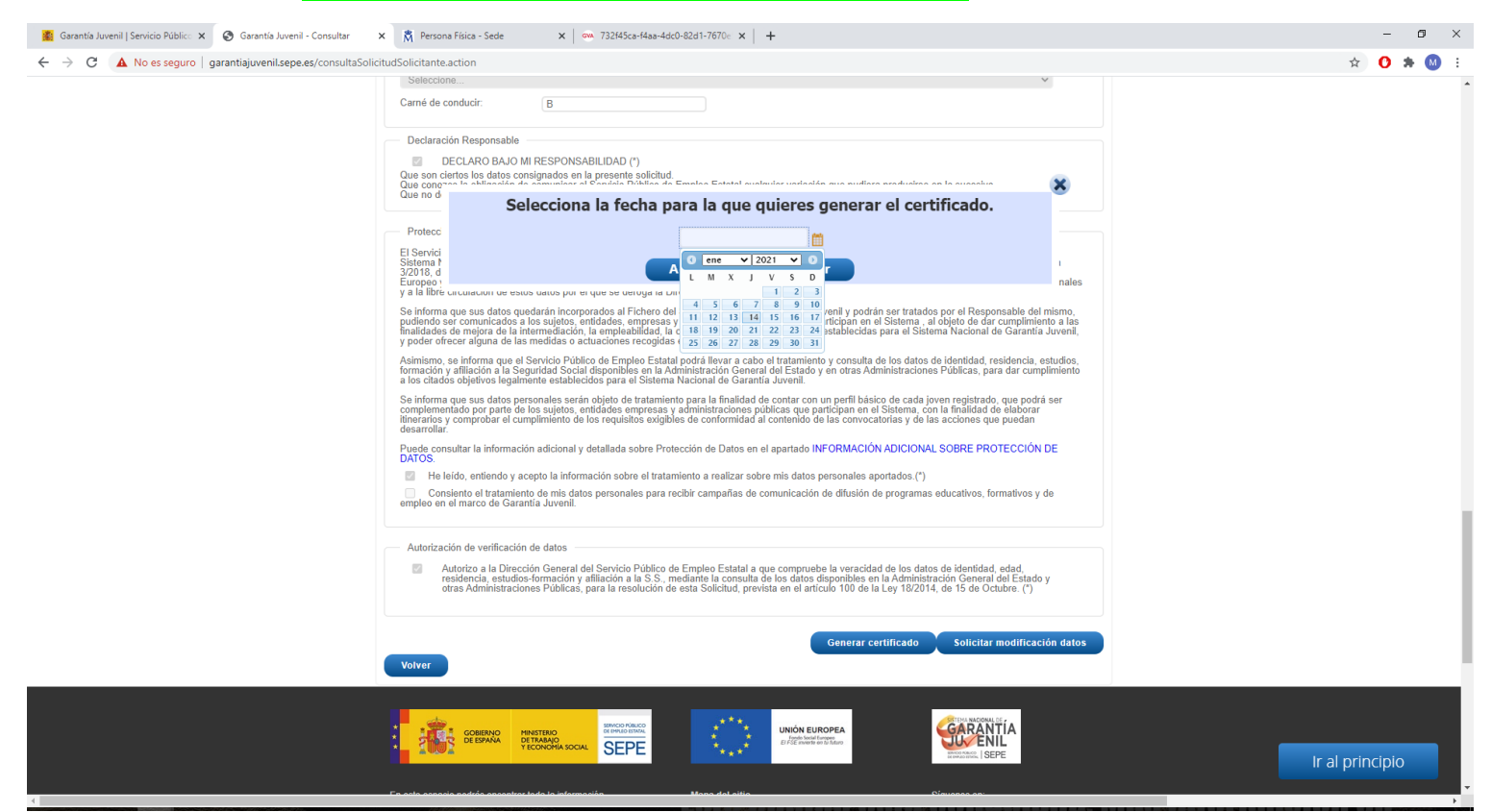

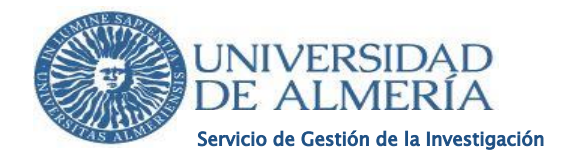

6) El certificado ya se encuentra emitido y para descargarlo hay que pinchar en "Notificaciones" coloreado de azul.

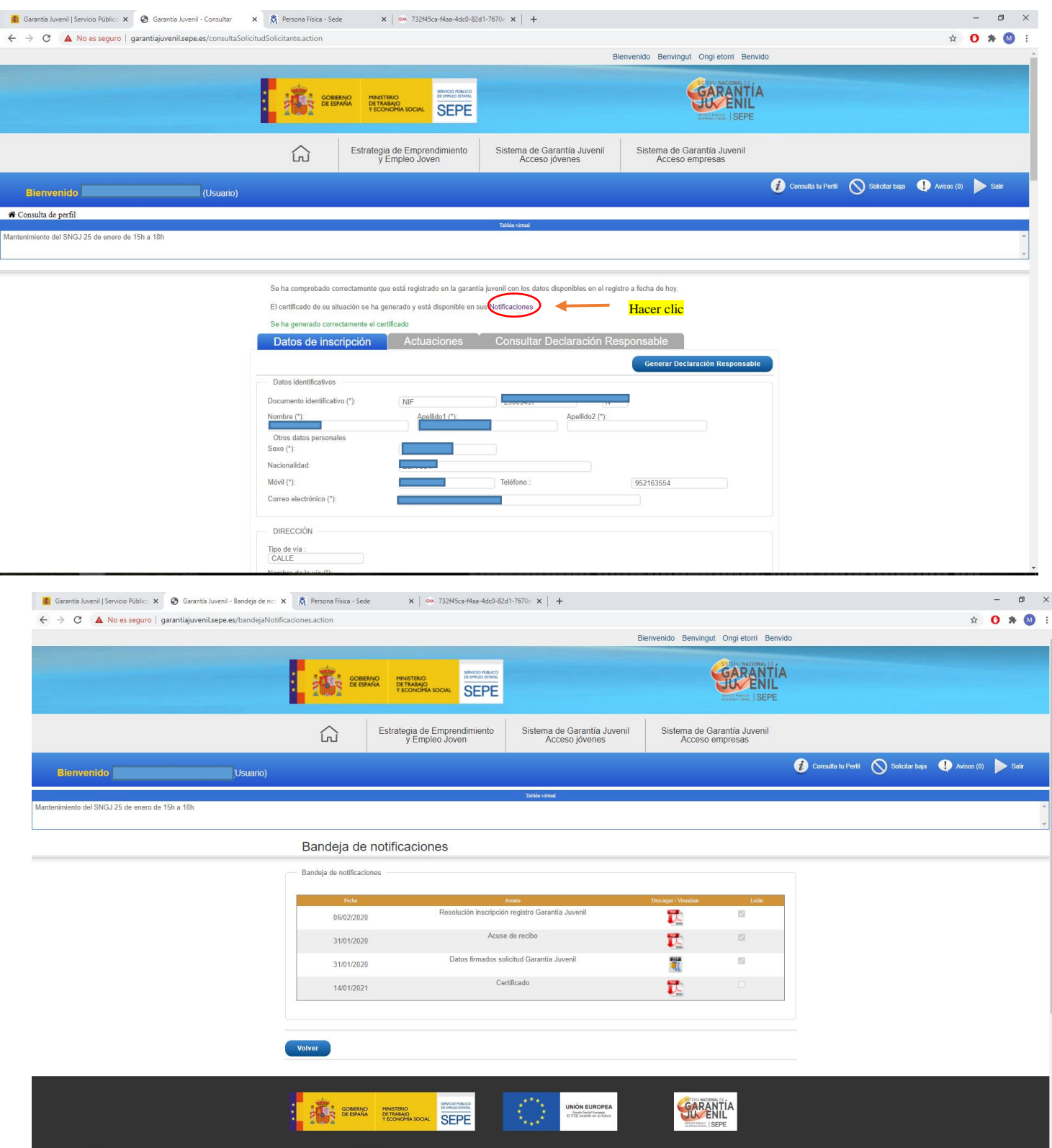